建筑工程施工质量与安全培训网上专题班报名方式

第一步:手机登陆微信,用微信扫一扫功能扫描二维码 跳转至报名页面。

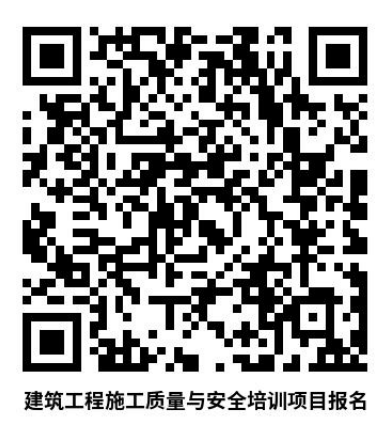

第二步:填报个人报名信息,填好后点击"立即报名" 添加成功后即自主报名完成,请等待老师审核后产生学习账 号后可以学习。(注意:上传照片请从相册选择符合要求的 两寸蓝底免冠证件照)

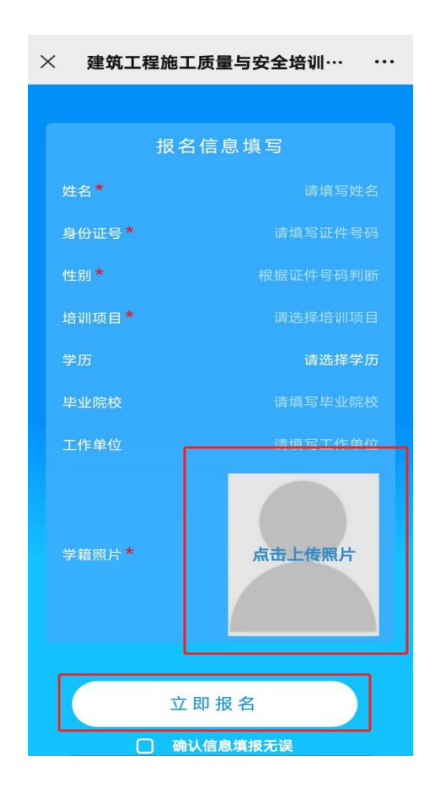